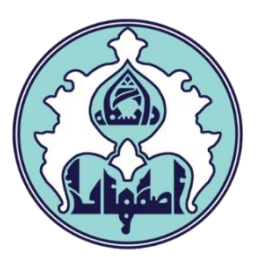

راهنمای پیشخوان ثبت مشخصات پروژه

d

فهرست

- [ورود به سامانه گلستان](#page-2-0)
- [داليل عدم امکان ورود به سامانه گلستان](#page-2-0)
	- [نحوه ثبت پیشخوان مشخصات پروژه](#page-3-0)
		- [نحوه مشاهده گردش درخواست](#page-3-0)

## ورود به سامانه گلستان

-1 جهت ورود به سامانه گلستان پس از باز کردن مرورگر اينترنت، از طريق آدرس golestan.ui.ac.ir وارد سامانه گلستان شويد. سپس کد امنیتي نمايش داده شده را به درستي وارد و کلید ارسال را کلیک نمايید.

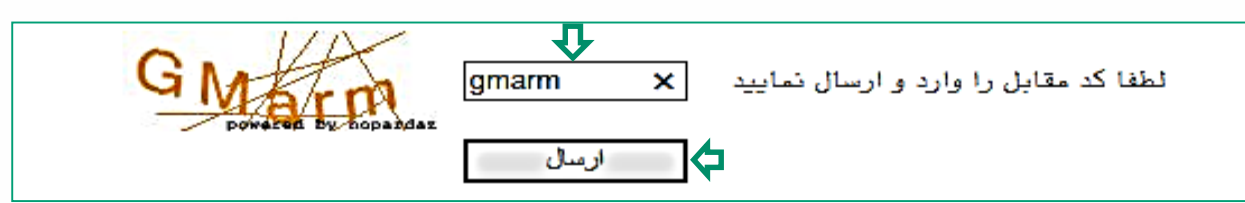

-2 شناسه کاربری و گذرواژه خود را وارد کنید و کلید ورود را کلیک نمايید.

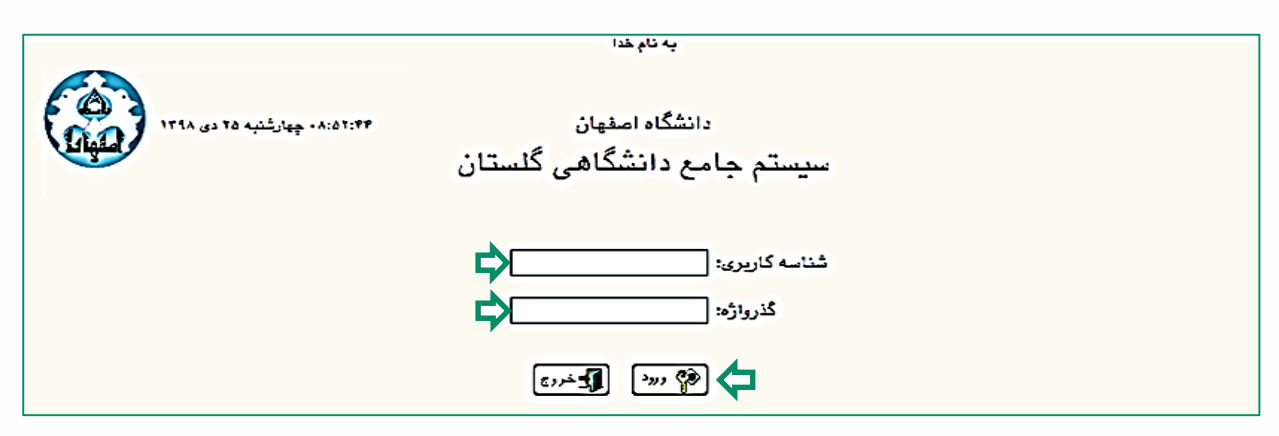

## داليل عدم امکان ورود به سامانه گلستان

ابتدا از اتصال اينترنت رايانه يا تلفن همراه خود اطمینان حاصل کنید.

<span id="page-2-0"></span>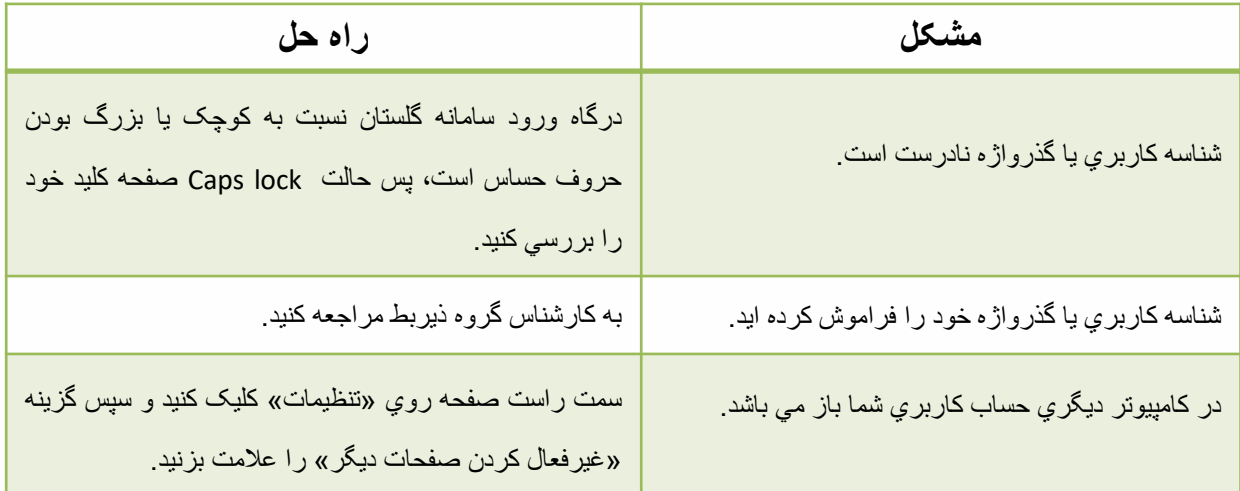

## درخواست ثبت مشخصات پروژه در سامانه گلستان

قبل از ايجاد درخواست ثبت مشخصات پروژه، الزم است دانشجو جهت ثبت استاد پروژه با گروه آموزشي مربوطه هماهنگي های الزم را انجام داده باشد.

-1 وارد سامانه گلستان شويد. از سربرگ پیشخوان خدمت، عنوان درخواست تصويب موضوع و اساتید فعالیتهای آموزشي و پژوهشي را باز نمائید. سپس گزينه درخواست جديد را کلیک نموده تا بتوانید تقاضای خود را ثبت نمائید.

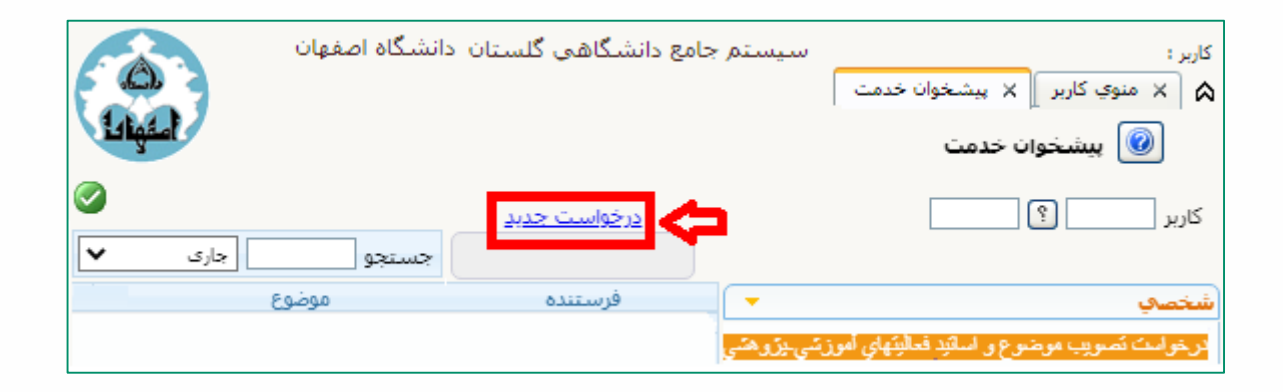

-2 با کلیک گزينه درخواست جديد، فرم مربوط به ثبت مشخصات پروژه باز مي شود که لازم است اطلاعات خواسته شده را (طبق توضیحات صفحه بعد) تکمیل نمائید، بقیه اطالعات نیازی به ثبت ندارد.

<span id="page-3-0"></span>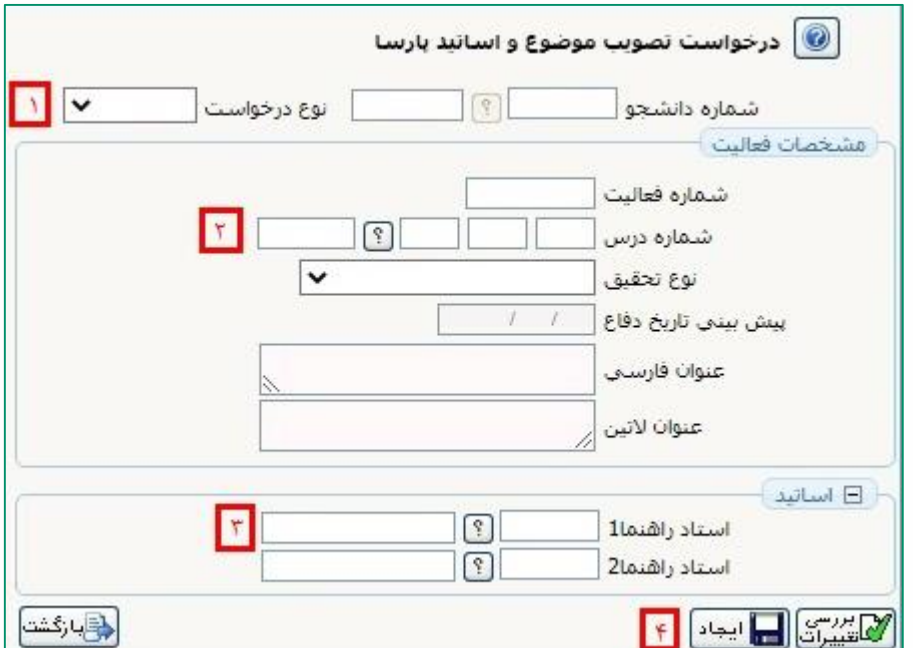

-1 در اين قسمت بايد تعیین موضوع را انتخاب نمائید. -2 عنوان و شماره درس پروژه را در اين قسمت مشخص نمائید. -3 در اين قسمت نام استاد راهنمای پروژه بايد مشخص شود. با تايپ قسمتي از نام خانوادگي استاد، نام استاد را انتخاب و قسمت کد استادی نیز ثبت مي شود. -4 گزينه ايجاد را کلیک نمائید تا درخواست ايجاد شود.

-3 پس از اينکه درخواست جديد را ايجاد کرديد. پیغام »گردش کار مورد نظر ايجاد شد جهت ادامه روند عملیات به پیشخوان خدمت مراجعه نمائید» نمایش داده می شود. **در این** مرحله درخواست ايجاد، ولي هنوز تايید نشده است.

-4 به پیشخوان مراجعه و درخواست ايجاد شده را مشاهده مي نمائید.

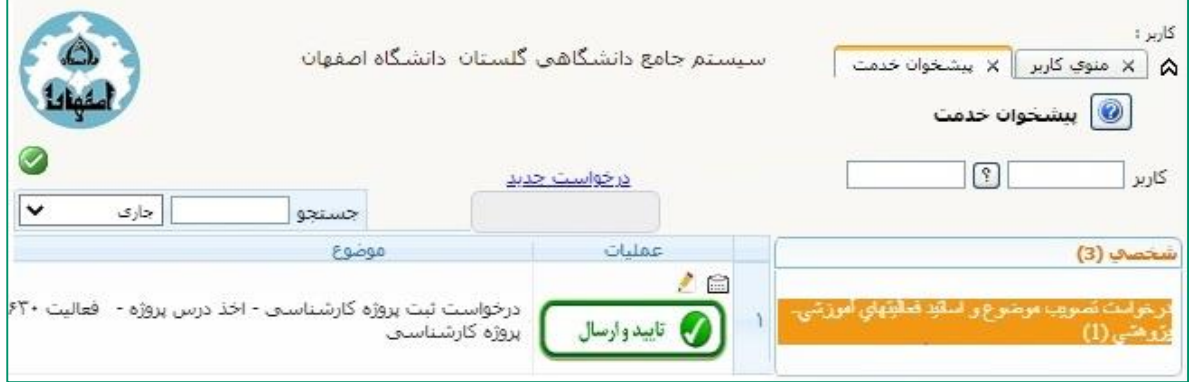

- با کلیک آيکن درخواست را تايید و ارسال نمائید تا به مرحله بعد )تايید استاد درس) ارجاع شود.
	- با کلیک آيکن مي توانید گردش درخواست ايجاد شده را مشاهده نمائید.
	- با کلیک آيکن مي توانید اطالعات مربوط به مشخصات پروژه را ويرايش نمائید.

-5 پس از ثبت و ارجاع درخواست ثبت مشخصات پروژه توسط دانشجو، اين درخواست جهت طي مراحل بعدی به استاد درس، کارشناس گروه، سپس مدير گروه ارجاع مي شود. و پس از تايید نهايي کارشناس گروه مشخصات پروژه برای دانشجو ثبت مي گردد.